### **Monitoring A Nagios XI Server**

### **Purpose**

Nagios administrators often need to ensure that their primary monitoring server is operating properly and can reach the Internet to send alert notifications via email and other methods. This document describes how to effectively monitor a primary Nagios XI server from an offsite

location to ensure it is both reachable and operating properly.

# **Target Audience**

This document is intended for use by Nagios XI Administrators who wish to effectively monitor their Nagios XI server to ensure the monitoring system is functioning properly.

# **The Problem**

A problem that can directly impact the flow of notifications, is the failure of a border router, or intermediary network hop between the Nagios XI server and the systems that are the "last hop" in delivery of notifications.

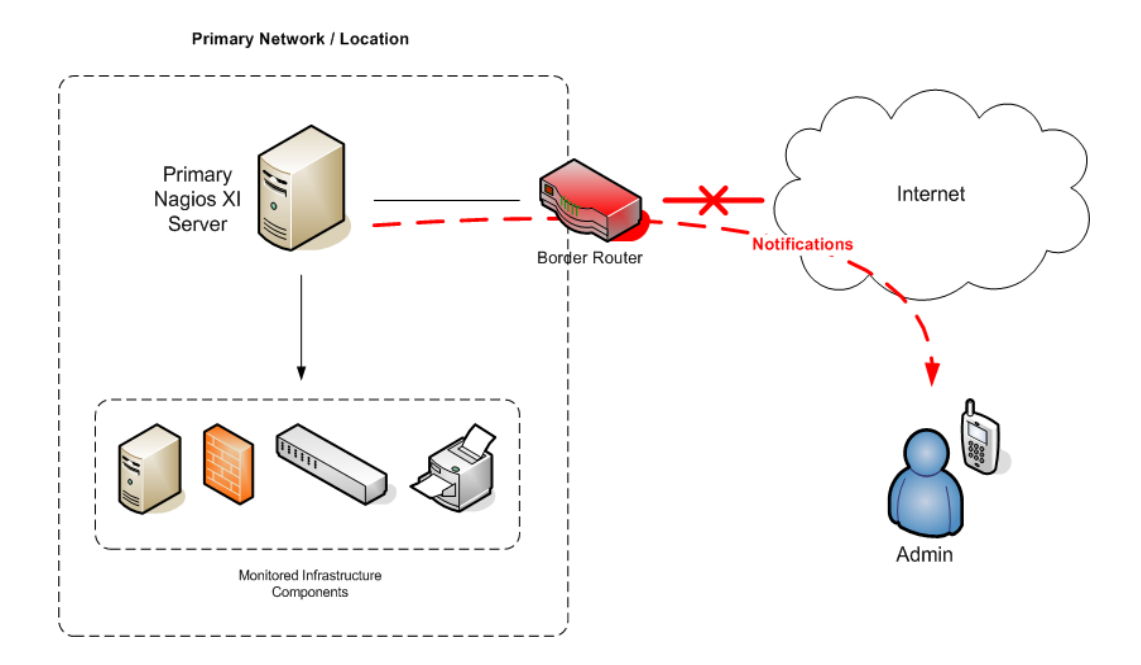

For example, if your border router or Internet connection goes down, Nagios XI will be unable to deliver email alerts to administrators.

1295 Bandana Blvd N, St. Paul, MN 55108 [sales@nagios.com](mailto:sales@nagios.com) US: 1-888-624-4671 INTL: 1-651-204-9102

**Nagios®** 

#### [www.nagios.com](https://www.nagios.com/)

#### **Monitoring A Nagios XI Server**

A problem can also occur if the primary Nagios XI server crashes, loses power, or is disconnected from the network.

To address these potential problems, an additional monitoring server can be setup to help ensure notifications of important outages.

### **General Architecture**

A simple and effective method of ensuring that a) your primary Nagios XI monitoring server is running properly and b) that you are notified immediately if your primary Nagios XI server stops running, crashes, or becomes unreachable is to monitor that server with a remote Nagios XI instance.

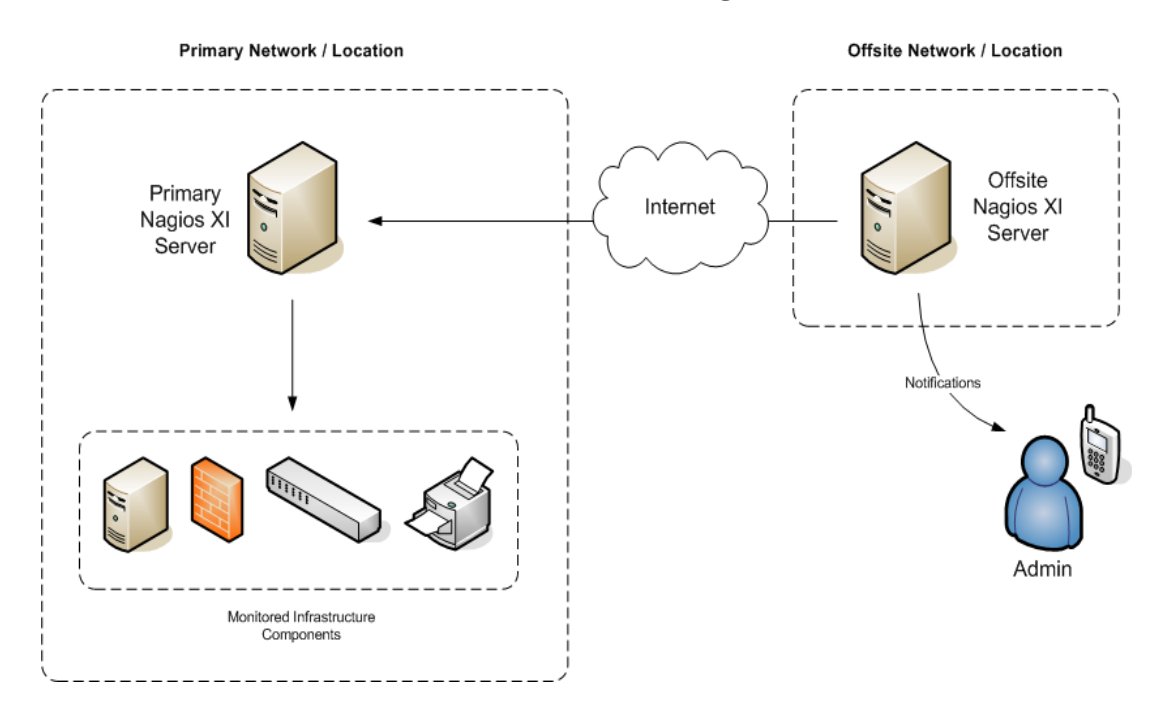

With this type of monitoring architecture, a second Nagios XI instance is installed at an off-site location or separate network. This off-site location can be a home office or a data center in a separate geographic location.

The off-site Nagios XI instance is configured to monitor the primary Nagios XI server. If the off-site server detects a problem with the primary server (e.g. Nagios XI stops, or the server crashes or is disconnected from

1295 Bandana Blvd N, St. Paul, MN 55108 [sales@nagios.com](mailto:sales@nagios.com) US: 1-888-624-4671 INTL: 1-651-204-9102

**Nagios**®

#### [www.nagios.com](https://www.nagios.com/)

#### **Monitoring A Nagios XI Server**

the network), the off-site server can send an alert to one or more administrators. This allows an administrator to immediately begin investigating the problem and get the primary Nagios XI server back online.

It is equally important that your production instance of Nagios XI monitors the off-site server to ensure it is up and running. If the off-site server crashes or goes offline, then it's no longer going to be able to tell you when there is a problem with the production instance of Nagios XI.

### **What The Off-site Server Monitors**

The off-site Nagios XI instance is configured to monitor the primary Nagios XI server. The purpose of the offset server is to focus on monitoring the primary server, so it is not configured to monitor all the individual infrastructure components that the primary server monitors. This type of setup provides a simple design that minimizes administrative overhead, while accomplishing what it was designed to do.

# **Licensing For Your Offsite Server**

Setting up an off-site Nagios XI instance to monitor your primary Nagios XI server does not usually require you to obtain a separate license. Nagios XI is licensed for free usage if you monitor seven (7) nodes or less. This allows you to setup an off-site Nagios XI instance to monitor you primary instance without having to purchase an additional license.

### **Server Monitoring Wizard**

There is a special configuration wizard called "Nagios XI Server" to simplify the process of monitoring a remote Nagios XI server. If for some reason you cannot find the wizard on your Nagios XI server it can be downloaded using this link:

<https://assets.nagios.com/downloads/nagiosxi/wizards/nagiosxiserver.zip>

You can upload and install the configuration wizard by navigating to **Admin** > **System Extensions** > **Manage Config Wizards**.

1295 Bandana Blvd N, St. Paul, MN 55108 [sales@nagios.com](mailto:sales@nagios.com) US: 1-888-624-4671 INTL: 1-651-204-9102

**Nagios**®

#### [www.nagios.com](https://www.nagios.com/)

**Monitoring A Nagios XI Server**

# **Configuring Monitoring**

To begin using the Nagios XI Server wizard navigate via the top menu bar to **Configure** > **Run a configuration wizard** and select the **Nagios XI Server** wizard. In the following screenshot you can see how the search field allows you to quickly find a wizard.

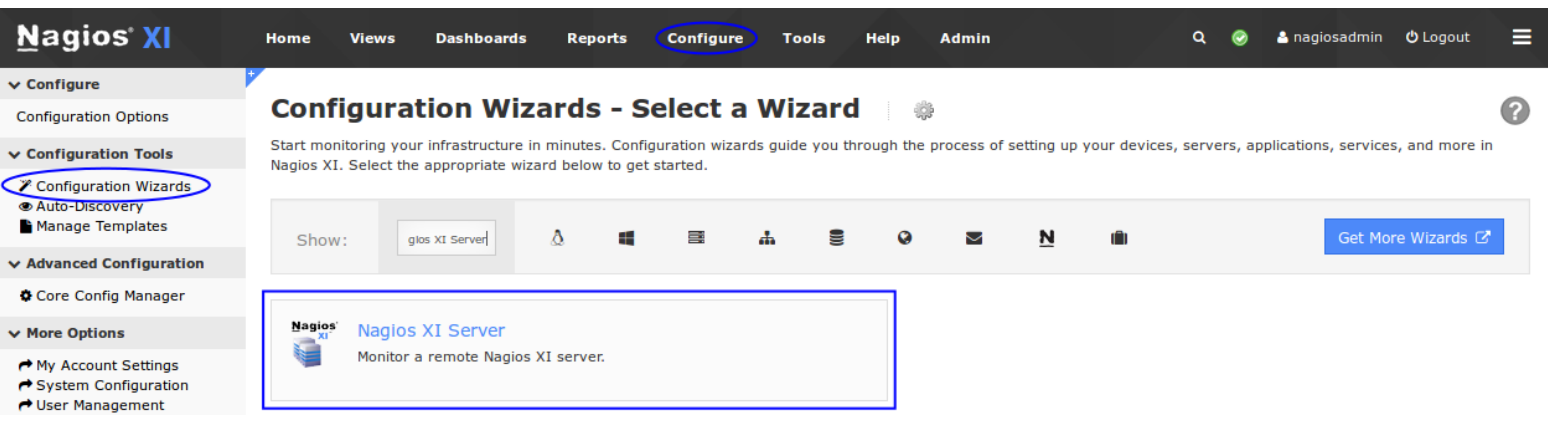

On Step 1 you will be asked to supply the **address** and **URL** of the primary Nagios XI server.

You will also have to supply the **credentials** used to login to the primary Nagios XI server's web interface.

**Note:** You do not need to use the **nagiosadmin** account, you can create a separate Nagios XI account if required.

Click Next to progress to step 2.

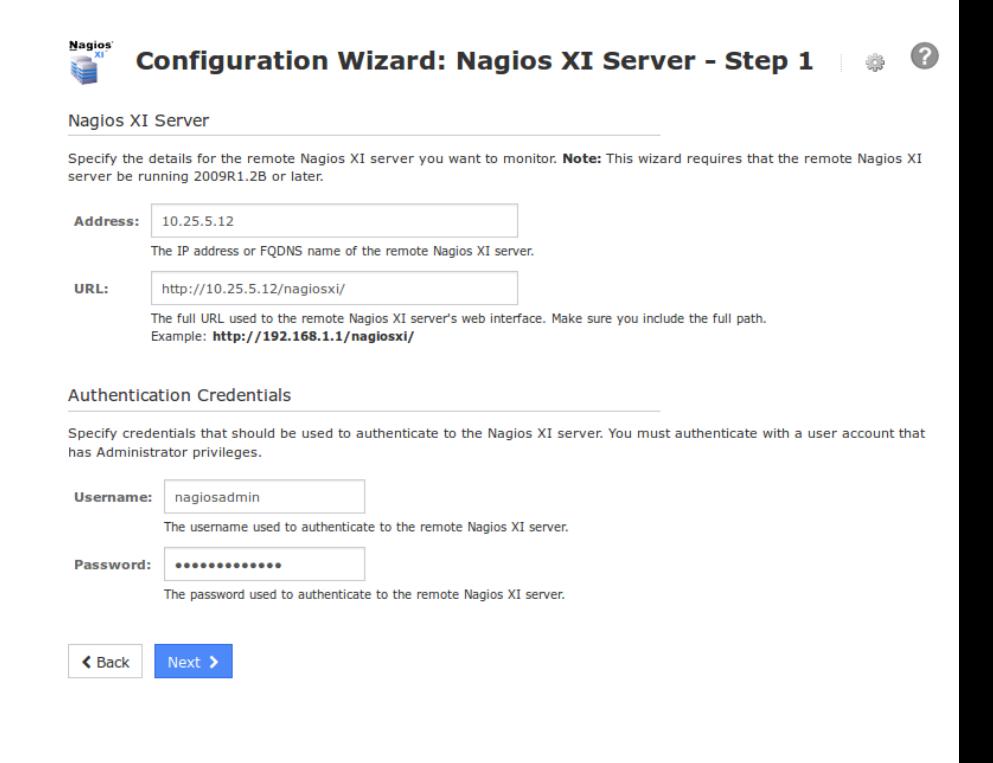

1295 Bandana Blvd N, St. Paul, MN 55108 [sales@nagios.com](mailto:sales@nagios.com) US: 1-888-624-4671 INTL: 1-651-204-9102

**Nagios®** 

#### [www.nagios.com](https://www.nagios.com/)

**Configuration Wizard: Nagios XI Server - Step 2** 

**Nagios XI**

**Monitoring A Nagios XI Server**

On Step 2 you need to provide a **Host Name** for this server.

The monitoring wizard will present you with various monitoring options, it's recommended to select all the options.

Click Next and then complete the wizard by choosing the required options in Step 3 – Step 5.

To finish up, click on **Finish** in the final step of the wizard.

This will create the new hosts and services and begin monitoring.

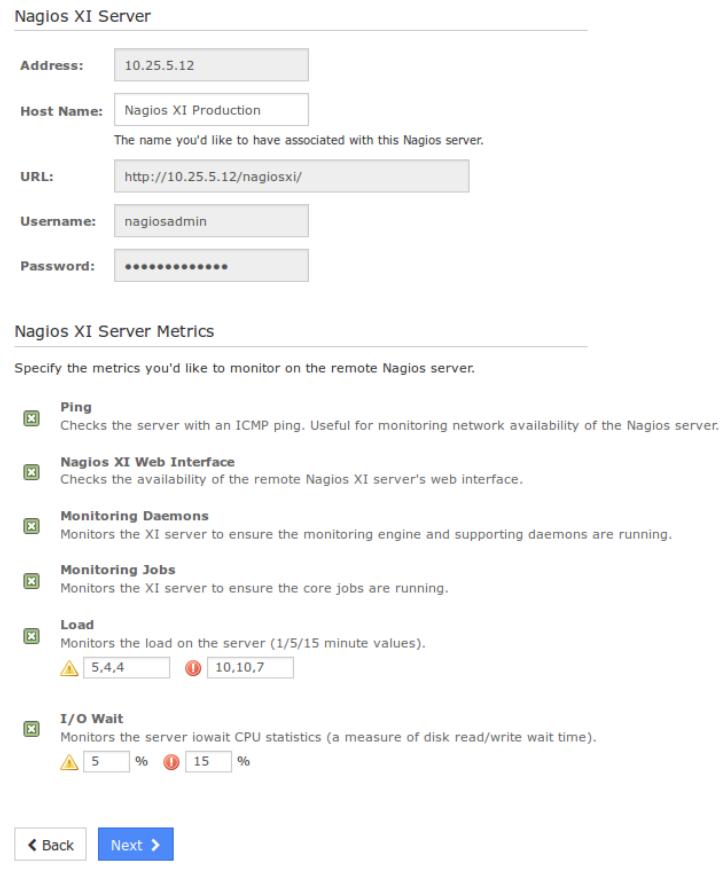

Once the wizard applies the configuration, click the **View status details for** *your Nagios XI server* link to see the new host and services that were created.

Here you can see the new server is being monitored and appears OK.

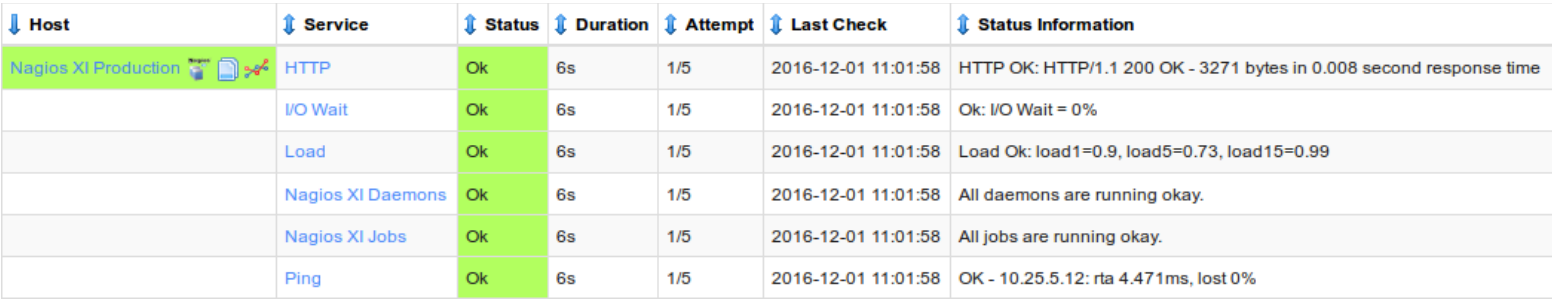

1295 Bandana Blvd N, St. Paul, MN 55108 [sales@nagios.com](mailto:sales@nagios.com) US: 1-888-624-4671 INTL: 1-651-204-9102

**Nagios**®

#### [www.nagios.com](https://www.nagios.com/)

**Monitoring A Nagios XI Server**

# **Finishing Up**

This completes the documentation on monitoring your primary Nagios XI server from a remote or off-site location.

If you have additional questions or other support related questions, please visit us at our Nagios Support Forums:

[https://support.nagios.com/forum](http://nag.is/a5)

The Nagios Support Knowledgebase is also a great support resource:

[https://support.nagios.com/kb](http://nag.is/a2)

1295 Bandana Blvd N, St. Paul, MN 55108 [sales@nagios.com](mailto:sales@nagios.com) US: 1-888-624-4671 INTL: 1-651-204-9102

**Nagios®** 

#### [www.nagios.com](https://www.nagios.com/)

© 2017 Nagios Enterprises, LLC. All rights reserved. Nagios, the Nagios logo, and Nagios graphics are the servicemarks, trademarks, or<br>registered trademarks owned by Nagios Enterprises. All other servicemarks and trademark

Page 6 / 6 Updated – February, 2018